#### **NETWORK ENGINEE**

#### **MASSIMILIANO SBARAGLIA**

Il presente documento HLD definisce l'architettura e le configurazioni necessarie per separare la rete di management dai servizi dati dedicati al traffico cliente, con l'obiettivo di poter accedere agli apparati di core, edge ed access in modo sicuro e permesso ai soli amministratori di rete.

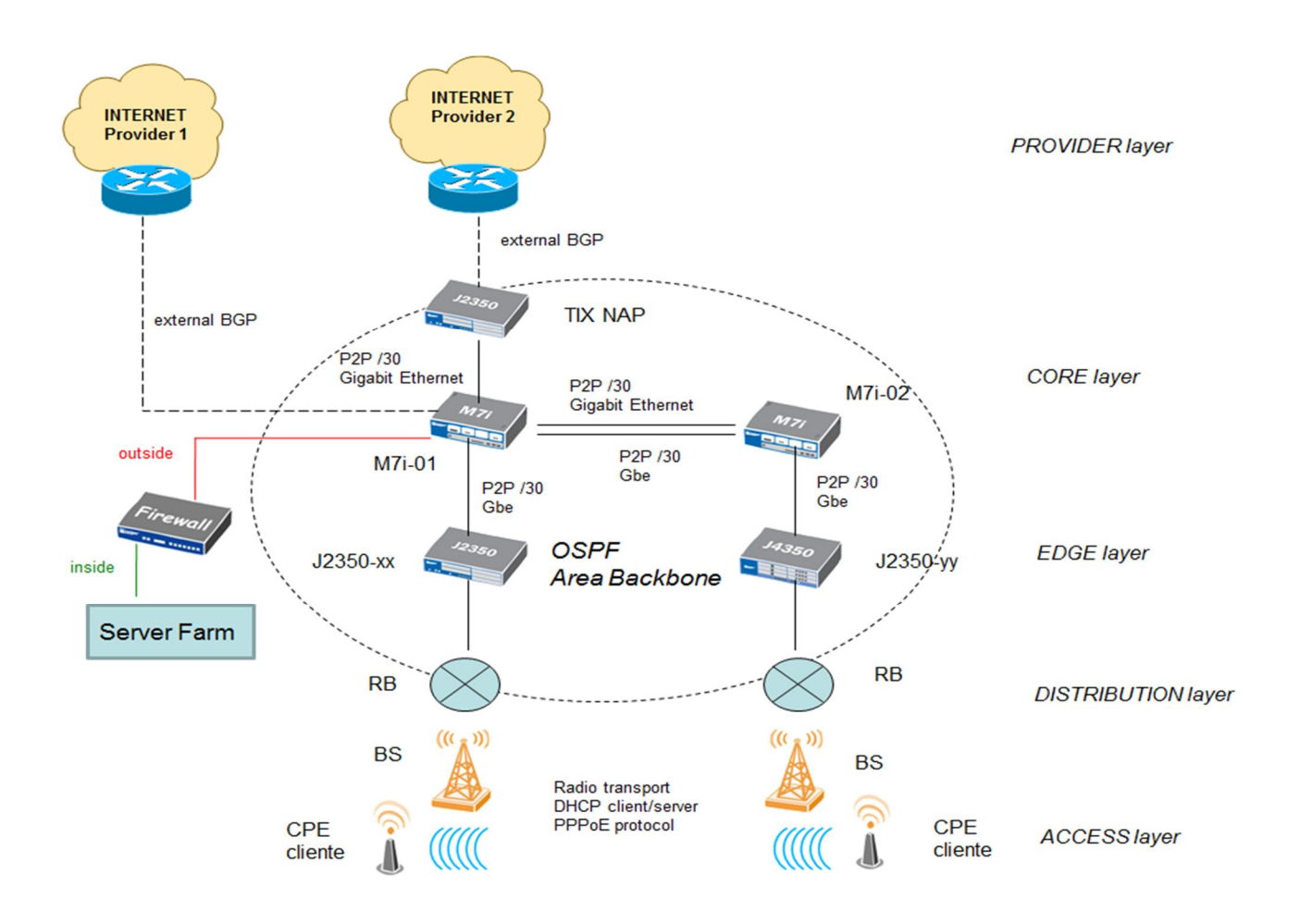

- *Core:* questo livello costituisce il backbone della rete ed include gli apparati (Juniper router M-series) attraverso i quali avviene l'interconnessione con gli AS adiacenti (collegamento alla rete Internet) e raccolta del traffico proveniente dai PoP del livello Edge.
- *Edge:* questo livello include gli apparati nei PoP (Point of Presence) attraverso i quali avviene la distribuzione geografica della connettività. Gli apparati utilizzati in questo segmento di rete sono Juniper router – J-series. Sono previsti collegamenti multipli verso i router del Livello Core ed eventualmente interconnessioni tra i Jseries per aumentare la disponibilità del link upstream.
- *Distribution:* questo livello include le Base Station utilizzate per stabilire la connettività wireless con gli utenti finali.
- *Access:* questo livello include le CPE installate presso gli utenti.

La rete è costituita per servizi di networking, management e reti clienti nattati è redistribuita e quindi raggiungibile attraverso un protocollo di routing IGP OSPF in un'unica area 0.0.0.0 di backbone.

Tale area di backbone è estesa dal livello Core sino al livello Access e più precisamente partecipano allo stesso processo di routing i router di Core (M series), i router di Edge (J series) e le Router Board di accesso (Microtik).

La rete di Management è costituita da:

-

- Le interfacce di loopback per i router di Core ed Edge
- Vlan 100 network: 172.16.x.0/24 (il terzo byte si riferisce al POP di pertinenza) di collegamento livello edge (router J-series) to livello distribution (router board)
- Vlan-mng network: 172.a.b.c/26 di collegamento Router Board to Base Station to CPE cliente.

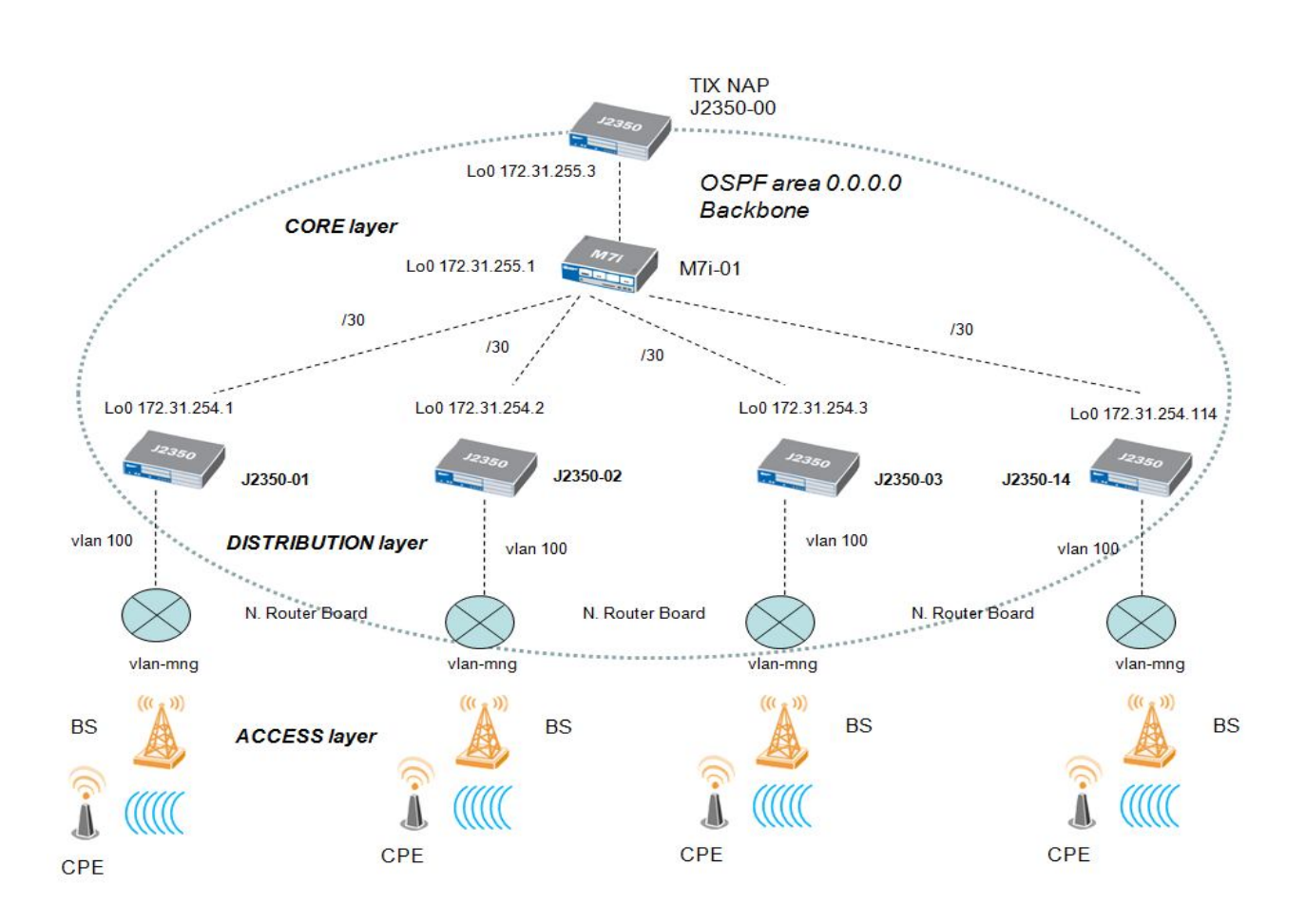

### **VPN MANAGEMENT**

Per ottenere una completa segregazione del traffico di management la soluzione adottata è quella di partizionare la tabella di routing di ciascun router attraverso la configurazione di VRF (Virtual Routing Forwarding) e redistribuire la classe 172.16.0.0/12 dedicata alla rete MNG attraverso un processo IGP OSPF in VRF.

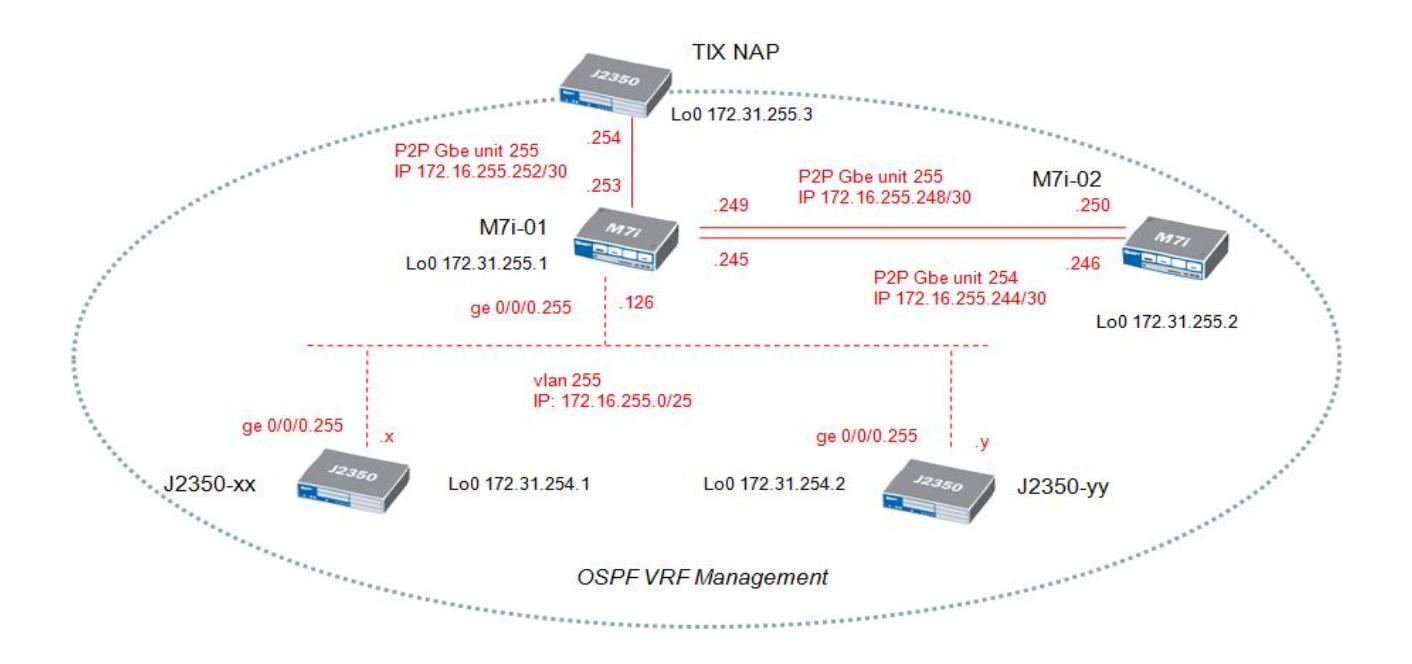

**Tabelle di Configurazione CORE - EDGE**

M7i-01 to J2350-edge router  $\ddot{}$ 

- Vlan 255
- 172.16.255.0/25

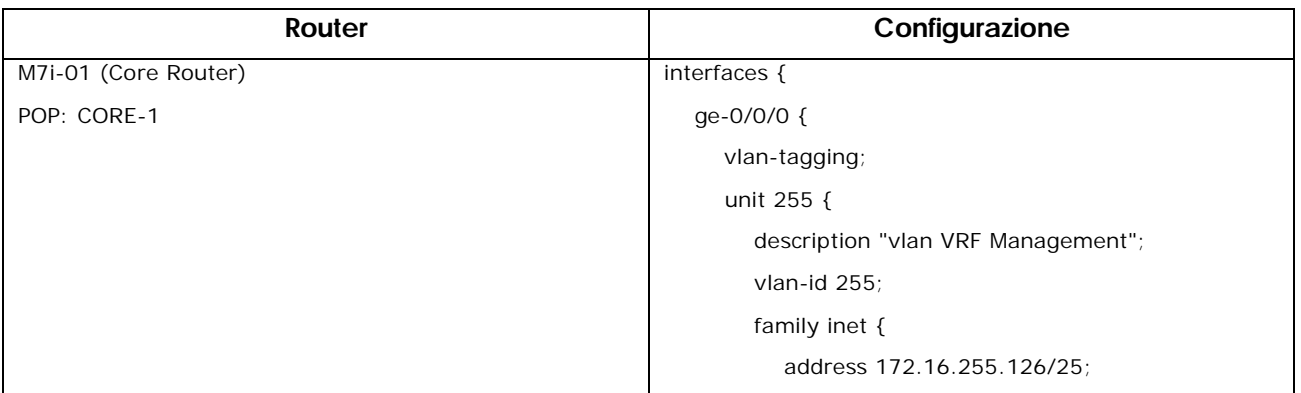

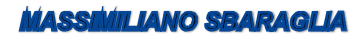

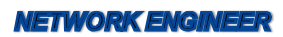

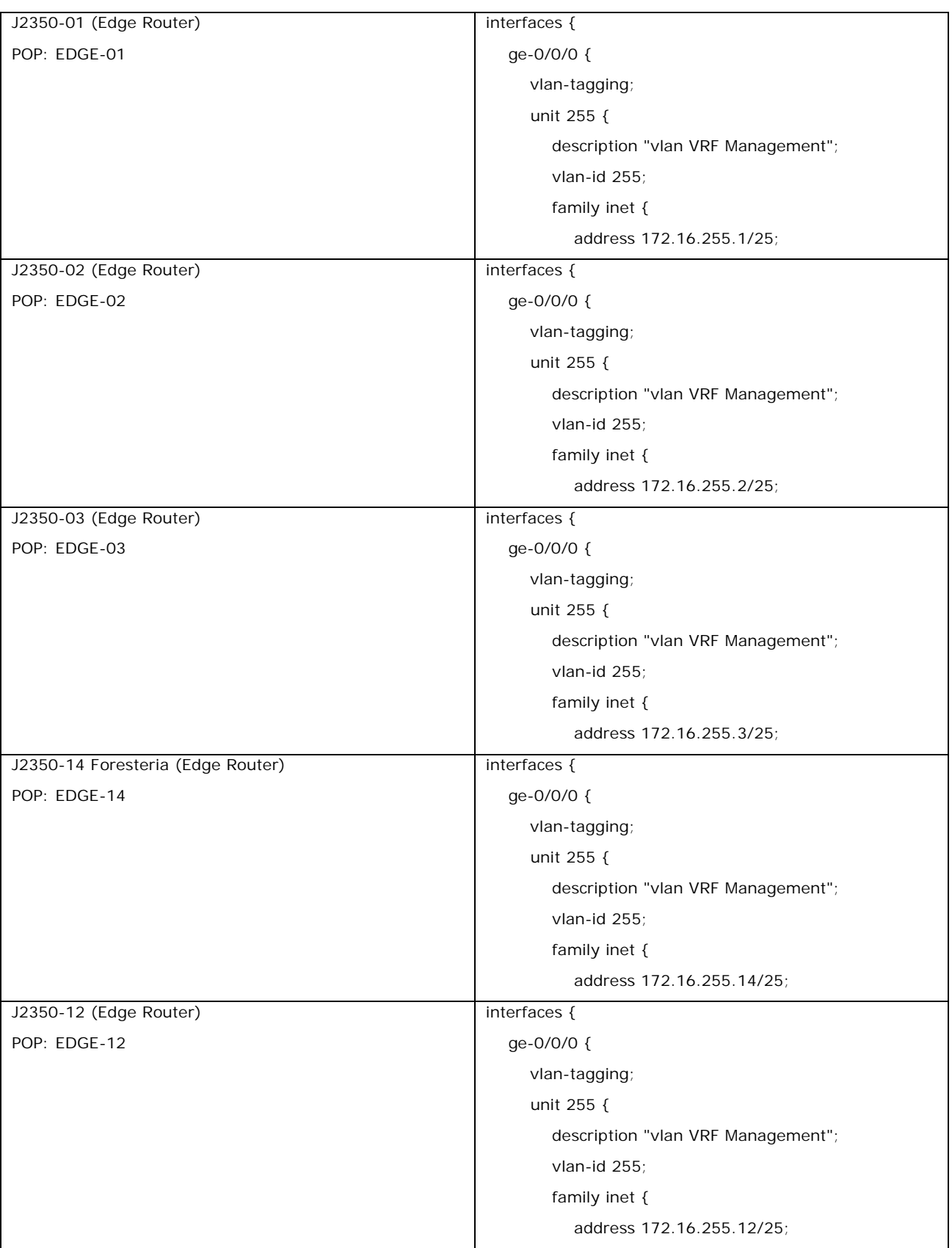

- $\leftarrow$  M7i-01 to TIX NAP
	- $\triangleright$  Tag 255
	- $\triangleright$  172.16.255.252/30

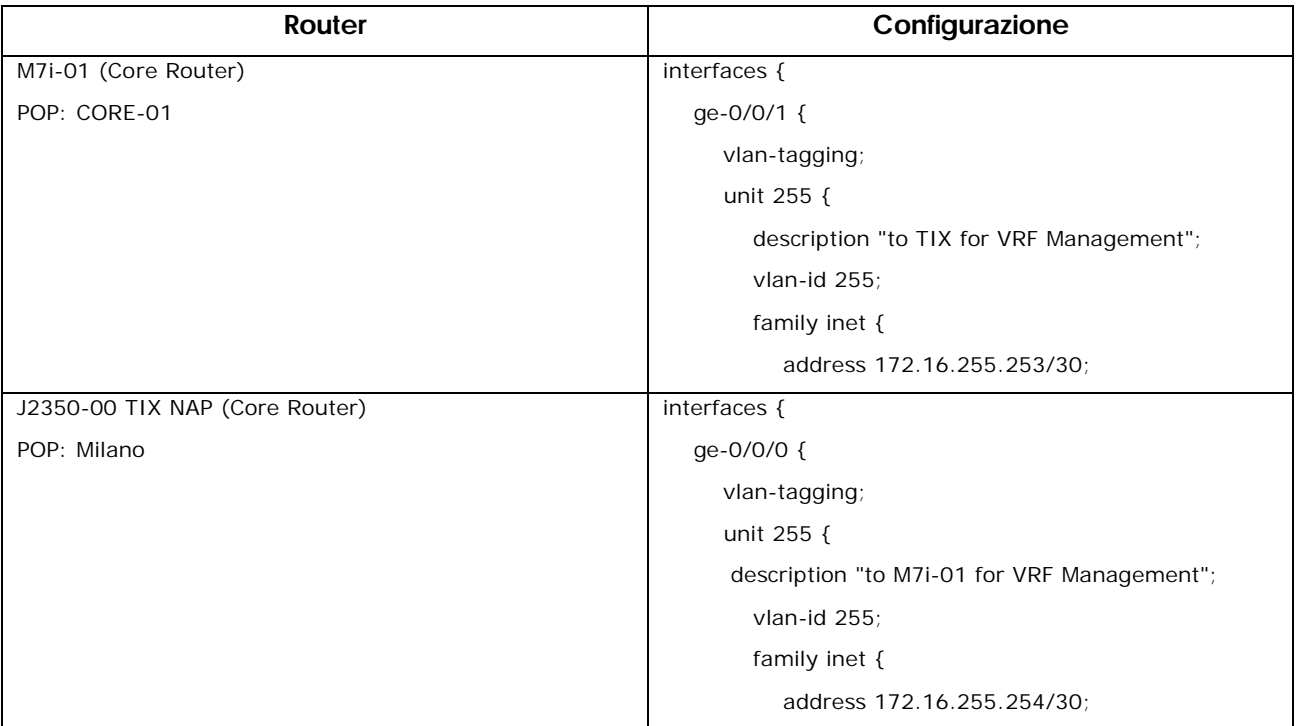

## **+** M7i-01 to M7i-02

- $\blacksquare$  1^ link
	- $\triangleright$  Tag 255
	- $\geq 172.16.255.248/30$
- $\blacksquare$  2^ link
	- $\triangleright$  Tag 254
	- $\triangleright$  172.16.255.244/30

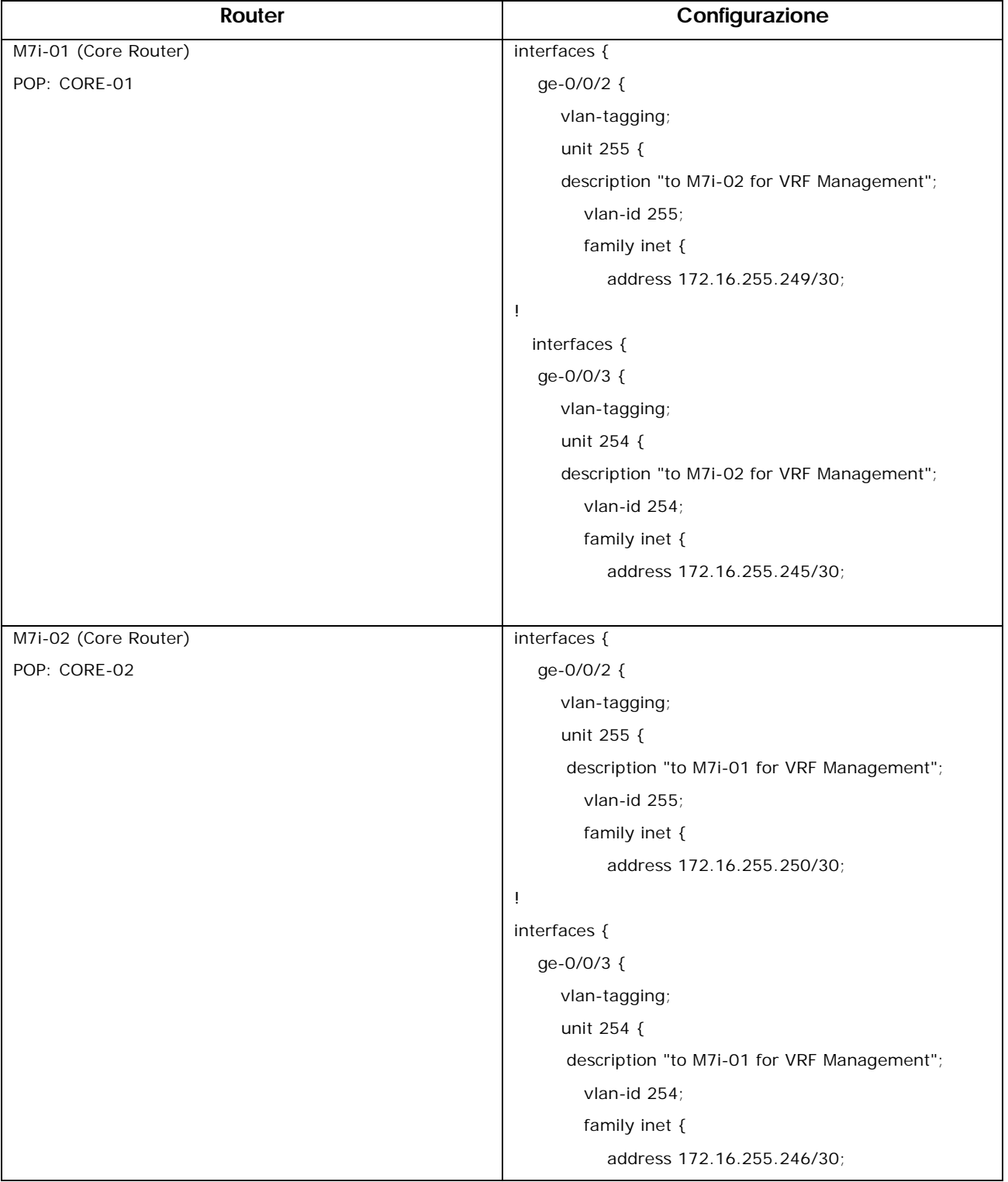

# **Tabelle di Configurazione VRF Management**

I router interessati alla configurazione VRF sono i seguenti:

- M7i-01: Core Router
- M7i-02: Core Router
- J2350-00: TIX NAP
- J2350-01: Edge Router 01
- J2350-02: Edge Router 02
- J2350-03: Edge Router 03
- J2350-14: Edge Router 14
- J2350-12: Edge Router 12

## **M7i-01 config:**

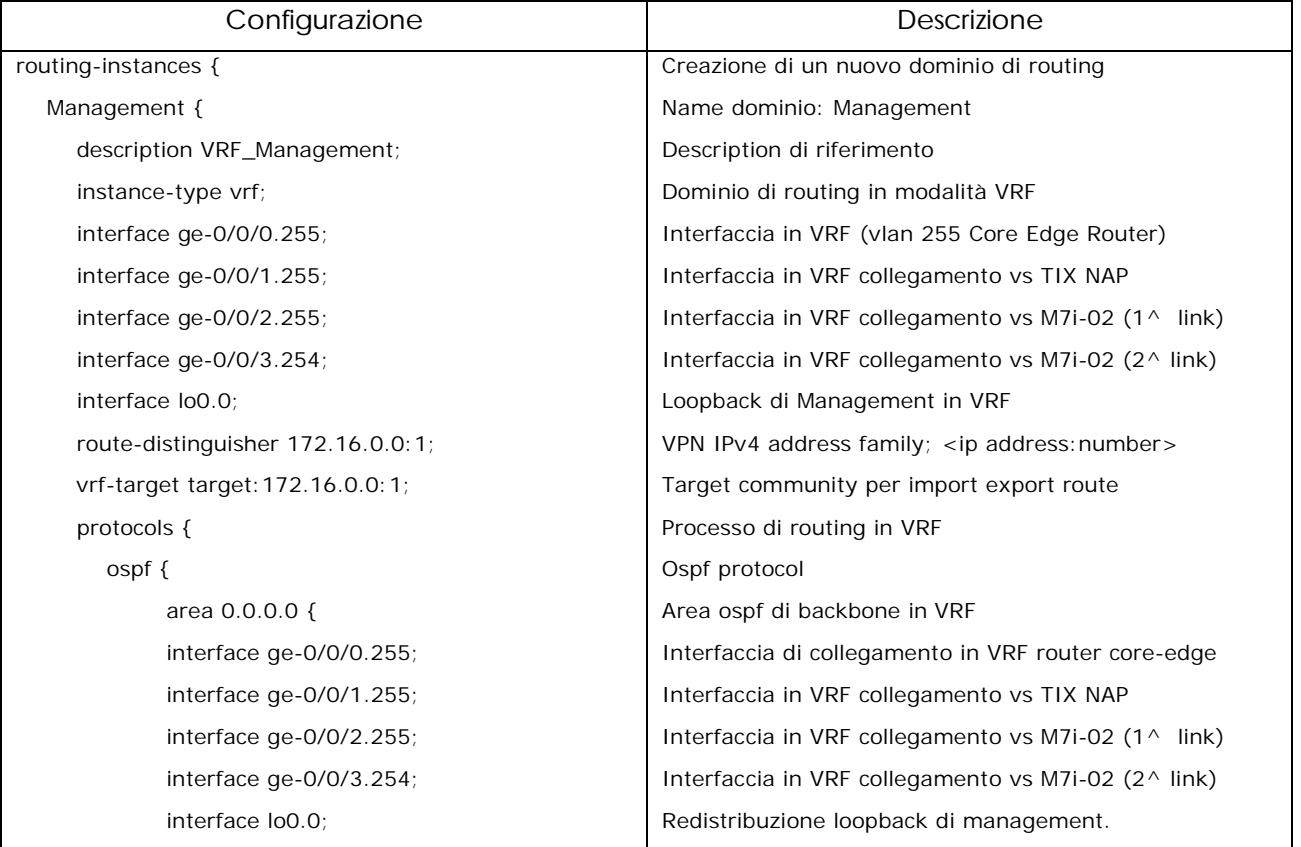

# **M7i-02 config:**

![](_page_7_Picture_195.jpeg)

# **TIX-NAP config:**

![](_page_7_Picture_196.jpeg)

Le Router Board verranno gestite attraverso l'interfaccia fisica di management con IP 172.16.x.y (x=POP) ; (Y=RB) poiché la stessa rete è direttamente connessa ai router di edge (ge-0/0/1.100) e redistribuita via OSPF in VRF Management.

La raggiungibilità degli apparati di accesso quali Base Station e CPE cliente si ottiene con la configurazione di specifiche rotte statiche in VRF Management sui router di edge, con il seguente formato:

static

route <rete management locale> next-hop <172.16.x.y>; dove per il next-hop l'indirizzo IP ha il seguente significato:

- **172.16 (rete management)**
- .x (POP di competenza)
- .y (è il numero decimale, ultimo byte dell'indirizzo, assegnato alla interfaccia di management vlan 100 della router board.

### **J2350-01 Edge config:**

![](_page_8_Picture_200.jpeg)

![](_page_9_Picture_0.jpeg)

### **NETWORK ENGINEER**

![](_page_9_Picture_234.jpeg)

# **J2350-02 Edge config:**

![](_page_9_Picture_235.jpeg)

# **J2350-03 Edge config:**

![](_page_10_Picture_160.jpeg)

**J2350-14 Edge config:**

![](_page_11_Picture_198.jpeg)

# **J2350-12 Edge config:**

![](_page_12_Picture_166.jpeg)